## **TIME REPORTING – Monthly Employees**

*\*Timesheet should be completed on a daily basis\**

If you submit a timesheet, follow these steps to fill out and submit your timesheet:

- 1. Open the TSC website a[t www.trinidadstate.edu](http://www.trinidadstate.edu/) and click on the TS Connect Portal link.
	- **User Name** is your S number (be sure to capitalize the S) and your **password** is your portal password

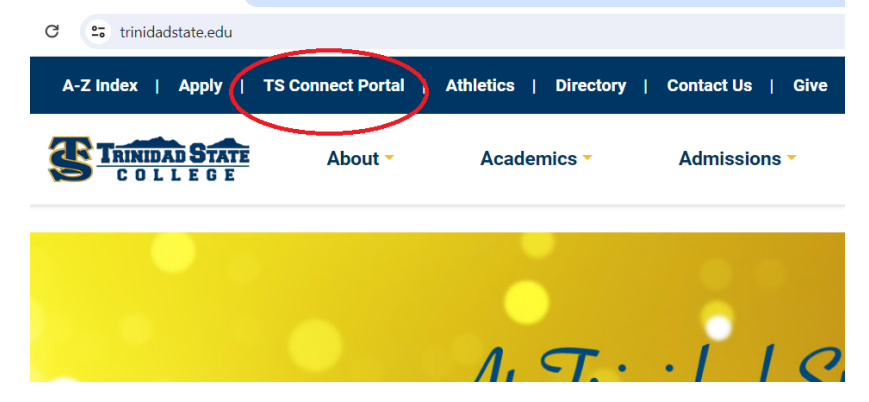

2. Click on your **Employee tab** and locate **Time Reporting** box

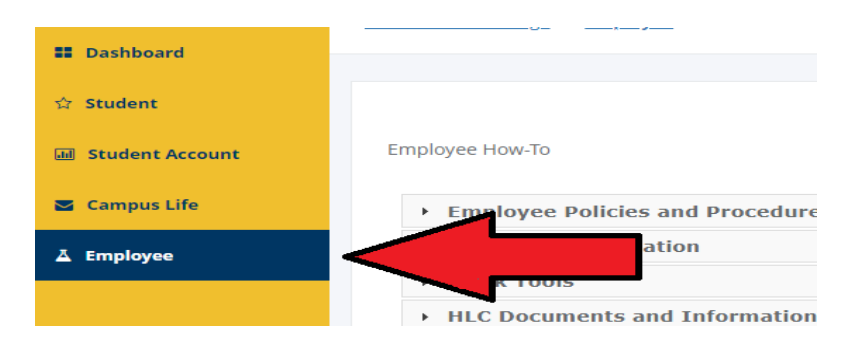

3. Select the current pay period/timesheet to enter your hours. This will open the timesheet for you to enter hours. You **cannot** enter hours for a previous pay period.

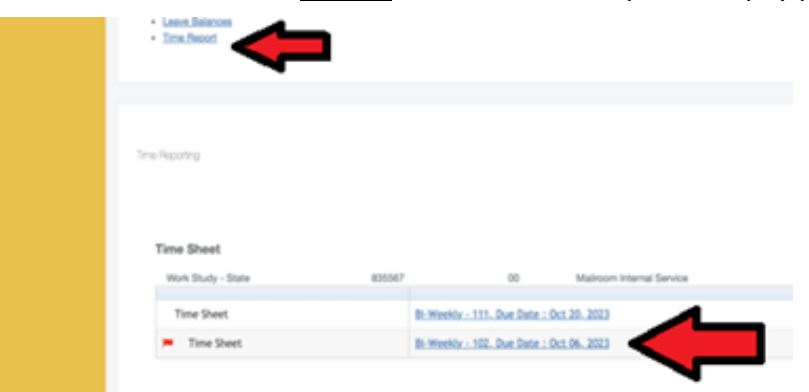

## Sample Timesheet…

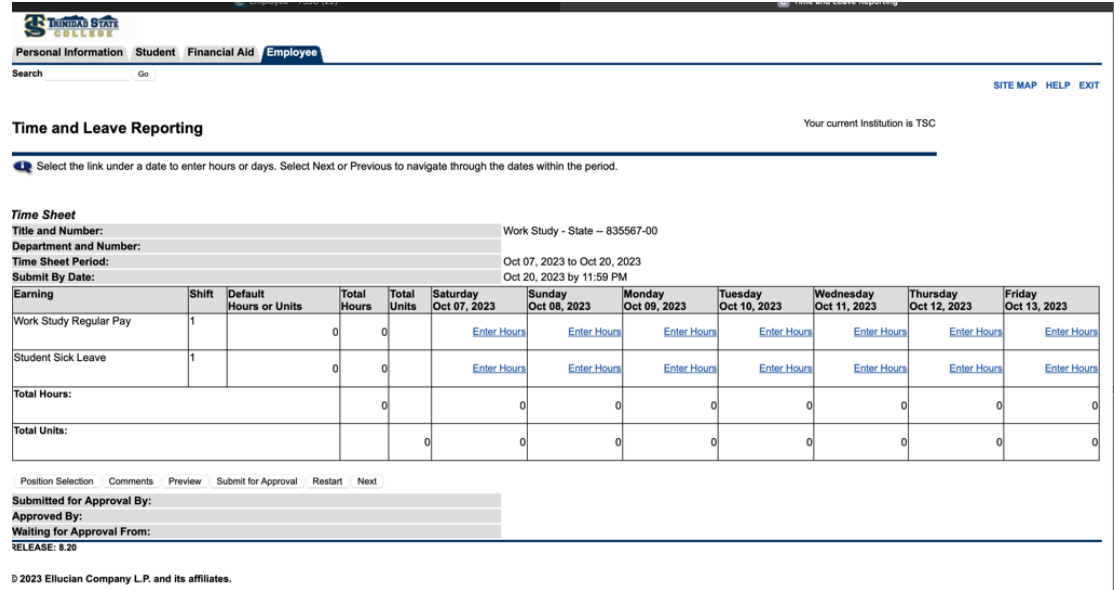

- 4. Click 'enter hours' on each day you worked and enter your hours for the day.
	- Hours should only be added to shift 1 (even if you work a split shift in one day).
	- Time must be entered in 15-minute increments.
	- Enter **Time In** as the time you came into work beginning of the day, after lunch break
	- Enter **Time Out** as the time you left work lunch break, end of day
	- You will need to change **AM/PM** as needed
	- If you took any time off, select Enter Hours under the correct/leave type (i.e. if you take vacation, enter hours under Annual Leave earning).

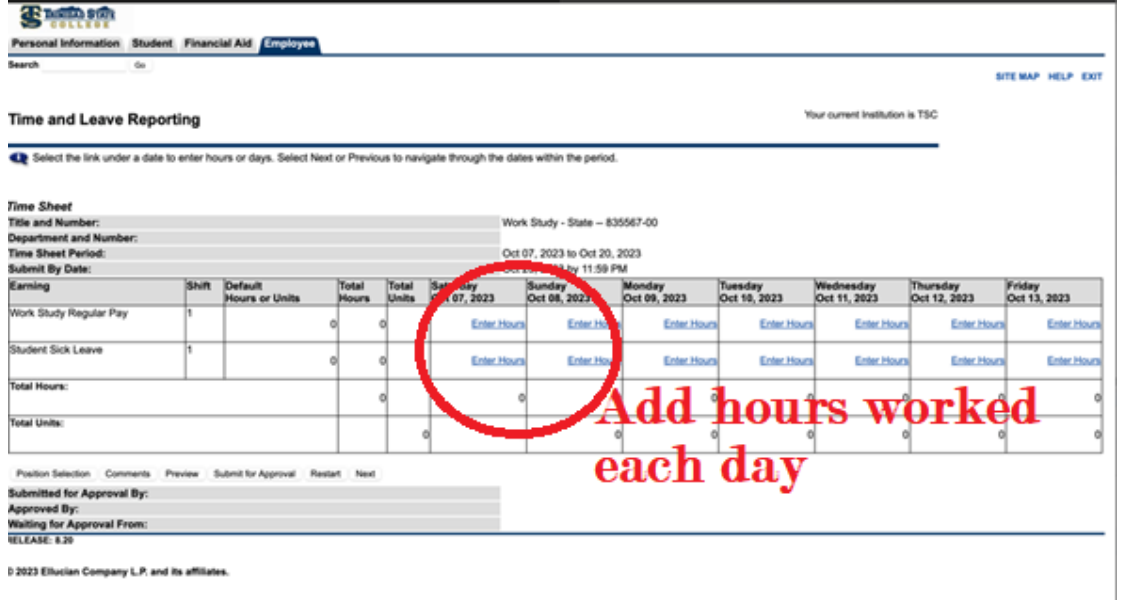

After entering your time in and out for the day, click **Save**. Your hours will total automatically.

5. Your timesheet only shows a week at a time, you will need to click **Next** to view the next week and enter hours for your next weeks.

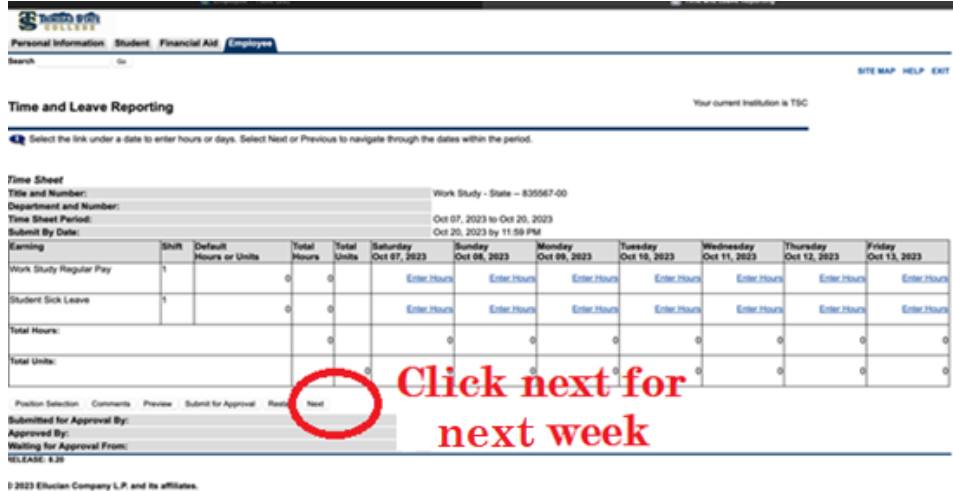

- 6. Click **Timesheet** to return to your timesheet.
- 7. After you enter all time on timesheet, review, and then click **Submit for Approval.**
- 8. You will need to enter your password to certify and electronically sign your timesheet.
- 9. Once your timesheet is submitted, you can make changes to it by clicking on **Return Time**  button as long as your supervisor has not completed the approval process.

```
Deadline for Timesheet Submitters: Thursday of the pay period by 12:00 p.m noon.
If you do not submit a timesheet for the pay period you worked,
 you will need to contact TSC Payroll staff as soon as possible.
```
## **What if I need Help?**

The TSC Computer Center can assist you with portal and/or Self-Service Banner passwords. Please call 719-846-5663 to reach the computer center.

The TSC Human Resources staff can assist you with questions regarding timesheets.

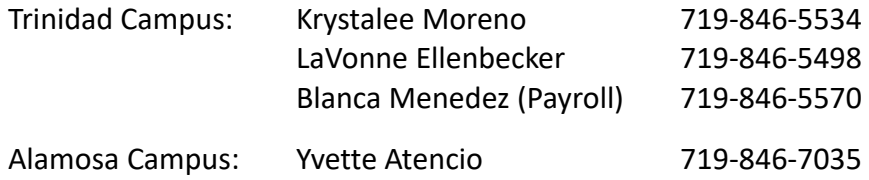